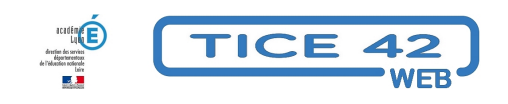

## **Comment proposer des vidéos youtube sans pub et sans suggestions**

- Faire la classe avec le numérique - Préparer sa classe - Préparer des supports -

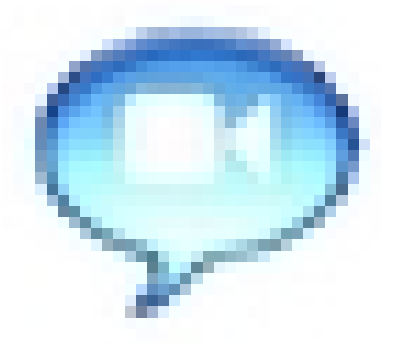

Date de mise en ligne : mardi 30 novembre 2021

**Copyright © TICE 42 - Tous droits réservés**

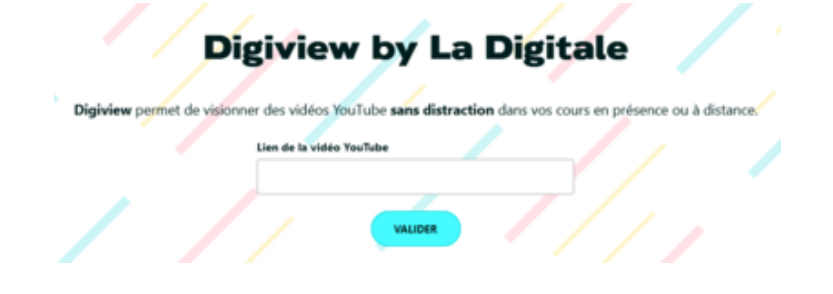

[bloc\_ombre]

## **Problème :**

Youtube est une source gigantesque de vidéos utilisables en classe (dans le cadre légal de l'exception pédagogique) mais elles ne vont pas seules ! **publicités et suggestions** "recommandées pour vous" polluent l'écran et ne sont pas forcément bienvenues ! Les **commentaires laissés par les internautes** en dessous des vidéos ne sont pas toujours constructifs...

## **Solution :**

**Digiview** est un outil en ligne qui permet de **faire le tri** et de ne **donner accès qu'à l'essentiel**. Il fait partie des nombreux outils mis à disposition des enseignants par **Ladigitale.dev**.

## **Le principe :**

- **–** Vous **copiez l'adresse** (URL) de la vidéo que vous souhaitez utiliser
- **–** Vous vous rendez sur **Digiplay**
- **–** Vous **coller l'adresse** dans le champ prévu à cet effet

**–** Vous choisissez éventuellement de couper le début et/ou la fin de la vidéo en indiquant à quel moment elle doit démarrer et/ou s'arrêter.

**–** Vous cliquez sur "**Générer**"

**–** Vous obtenez alors un nouveau lien, un QRcode et un code d'intégration (à placer dans un article de votre blog par exemple).

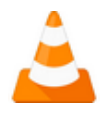

Si le logiciel **VLC** est installé sur votre ordinateur, voici une procédure qui vous permettra en plus de sauvegarder la vidéo sur votre disque dur :

1-**Copiez l'adresse** (URL) d'une vidéo YouTube et collez-là dans Ouvrir un flux réseau, via le menu Médias.

2- **Lancez la lecture** de votre vidéo dans VLC.

 3- Pendant la lecture (ou en pause), rendez-vous dans le menu Outils et ouvrez **Informations sur les codecs** (autrement accessible via CTRL+J).

 4- En bas de l'onglet codec, vous verrez un champ emplacement qui contient **l'adresse du fichier source** diffusé par YouTube.

5- Faites un clic droit sur cette ligne et **Sélectionnez tout** (CTRL+A) puis **copiez** (CTRL+C).

6- **Collez** ensuite cette longue adresse dans votre navigateur, qui devrait vous ouvrir la vidéo en pleine page (sans l'habillage YouTube). **Vous pouvez transmettre ce lien ou en faire une adresse plus courte grâce au service Digilink**

 [ou encore l](https://ladigitale.dev/digilink/)'[intégrer dans un article de blog en utilisant](https://ladigitale.dev/digilink/) **un générateur de code d'intégration**.

 [7- Là fa](https://ladigitale.dev/digilink/)ites un clic droit sur la vidéo et demandez à l'enregistrer sur votre poste. [/bloc\_ombre]